# **Exporting Contact Notes**

This article applies to:

Max Classic

There are two types of Contact notes in Max Classic, **Person Notes**, which is simply a text box where you can add some quick information about a contact and **Task Notes**, which are actual date/time stamped notes on the contact record.

- 1. Export Person Notes
- 2. Export Task Notes

### **Export Person Notes**

Person Notes is located at the top of the contact record under the Person Notes tab

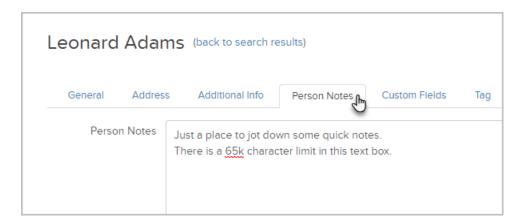

To export **Person Notes**, you can perform a contact search, choose the contacts that you want to export and make sure the **Notes** option is checked.

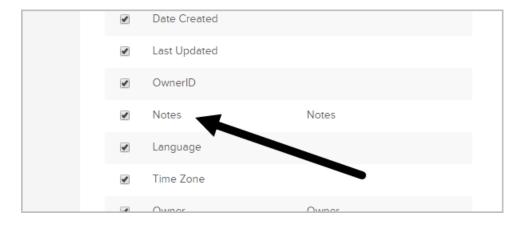

## **Export Task Notes**

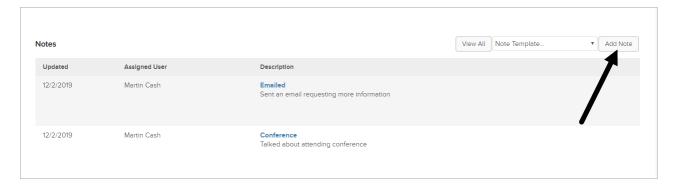

1. To export Task Notes, got to CRM > Reports

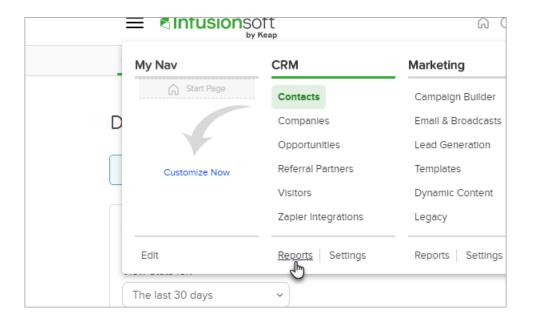

### 2. Click on Sales

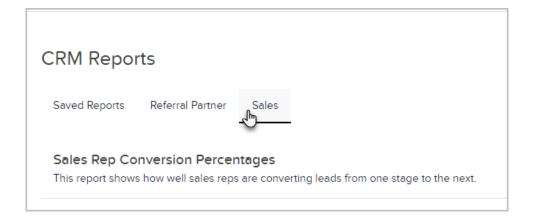

3. Open the Call Log Report

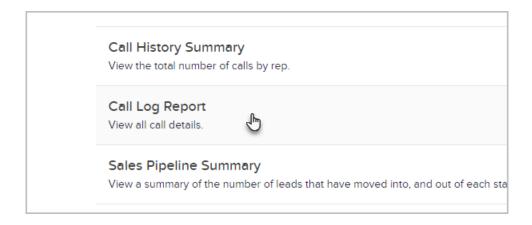

### 4. Export the report

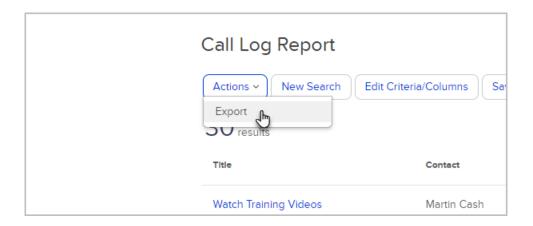

NOTE: The Call Log Report does not export the description details of the notes.